# **STOCK & INDICES RELEASE NOTES** MARCH 2009 QUARTERLY UPDATE

These release notes pertain to the March 2009 Monthly release of the CRSP US Stock and Indices databases.

This shipment of data utilizes the InstallShield® wizard. Because the data are compressed, data files are not accessible without first installing through the wizard. This applies to all CRSP data and software products. InstallShield® works for all three platforms: Windows, Linux, and Sun Solaris.

# CRSP Standard Indices in Stock Database

In the February cut of the stock-only databases (A6Z 200902 and FAZ 200902), two CRSP US Market indices were removed:

- 1000080 NYSE, Alternext, NASDAQ Value-weighted Market Index
- 1000081 NYSE, Alternext, NASDAQ Equal-weighted Market Index

These were replaced by the following two indices:

- 1000200 NYSE, Alternext, NASDAQ, Arca Value-weighted Market Index
- 1000201 NYSE, Alternext, NASDAQ, Arca Equal-weighted Market Index

While differences are presently very small, the 1000200 and 1000201 indices better reflect the broad market now and into the future. This change does not affect Indices-only and Stock & Indices subscribers.

# March 2009 data edits

#### **group Edits**

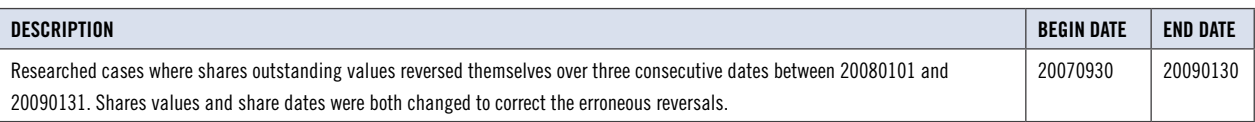

# **individual Edits**

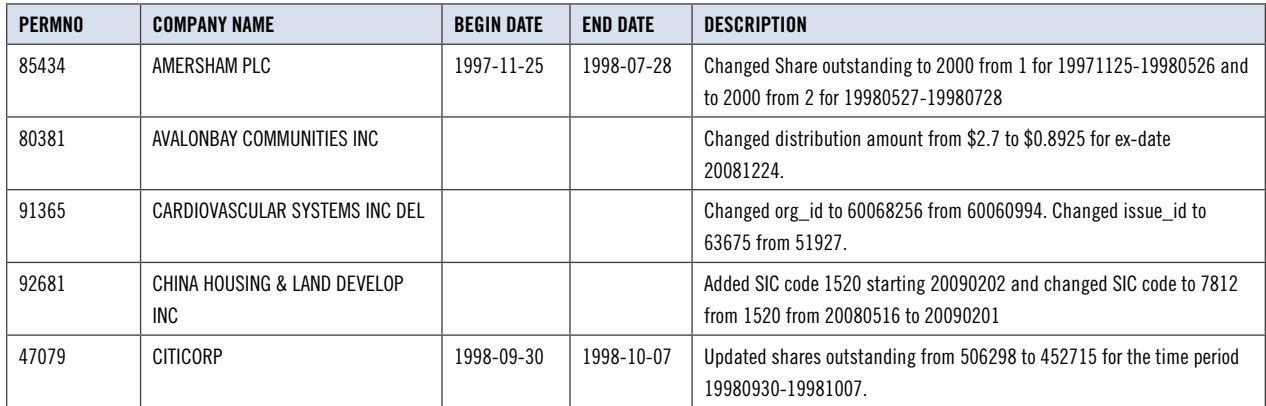

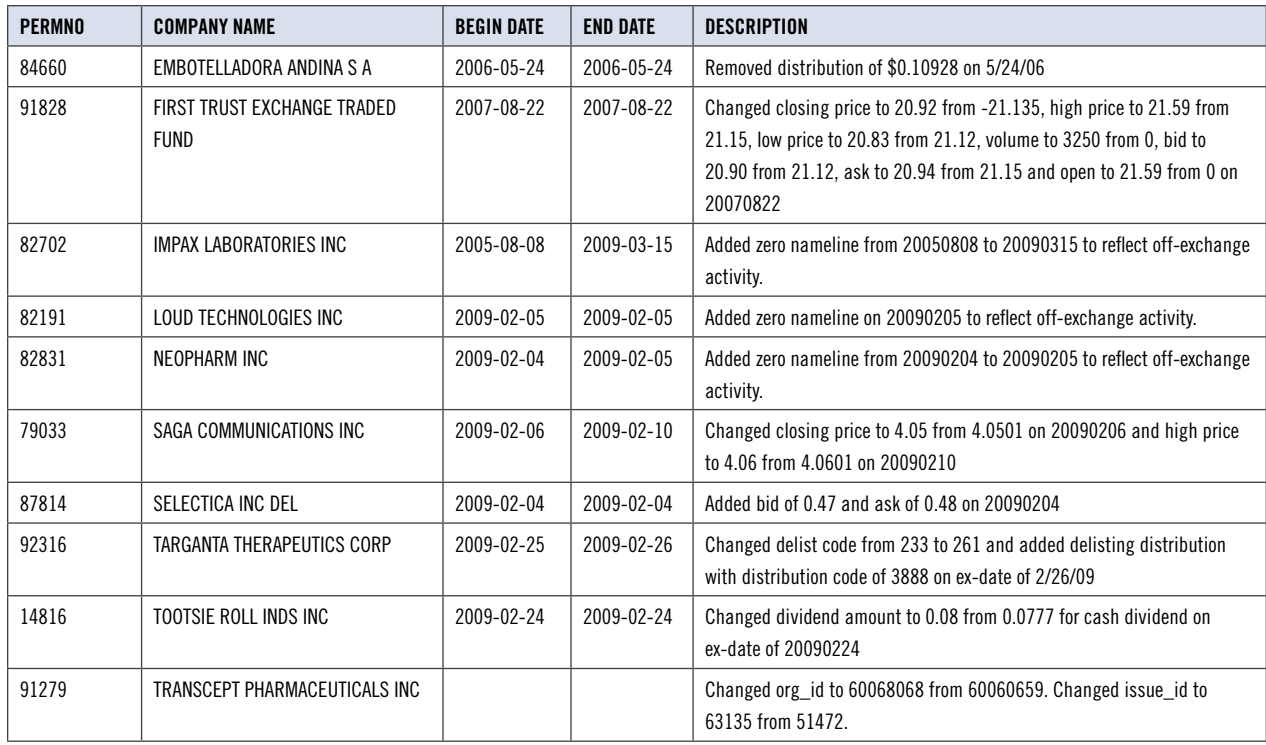

# february 2009 data edits

# **group Edits**

Updated SIC Code changes for NYSE and AMEX trading securities for the month of 200901 20090102 20090130

#### **individual Edits**

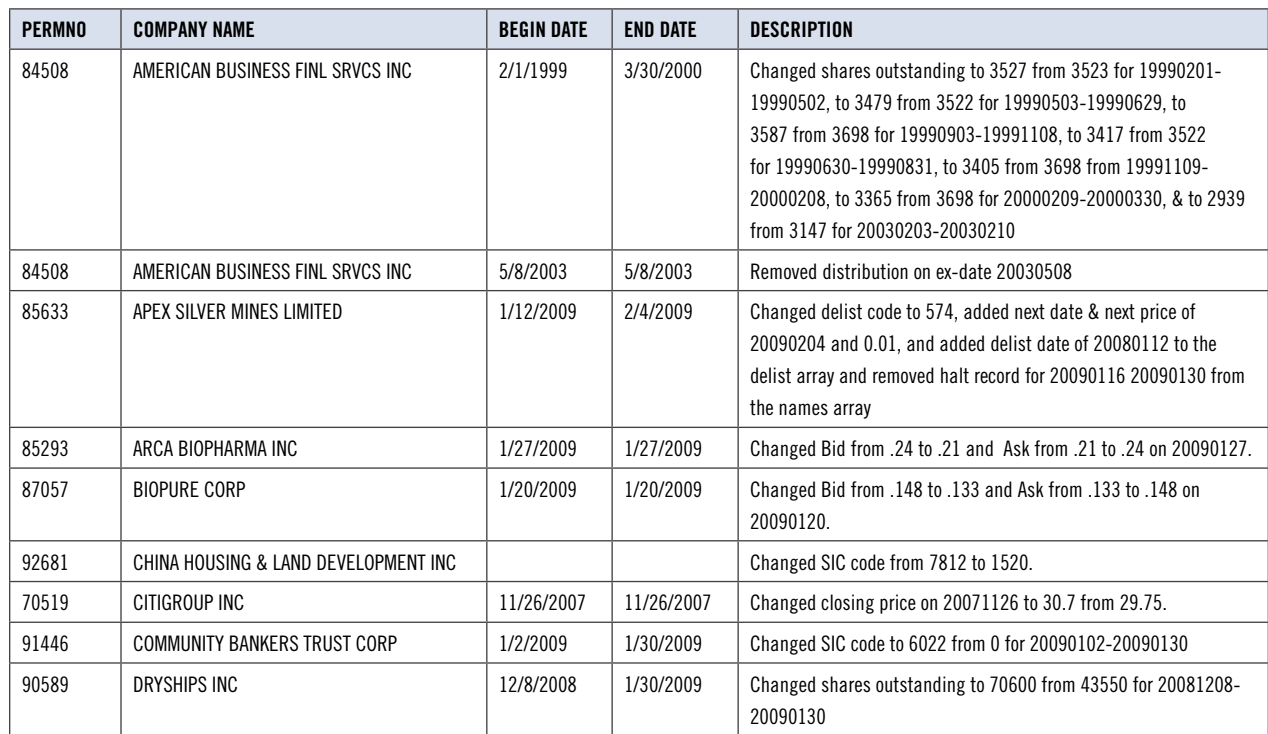

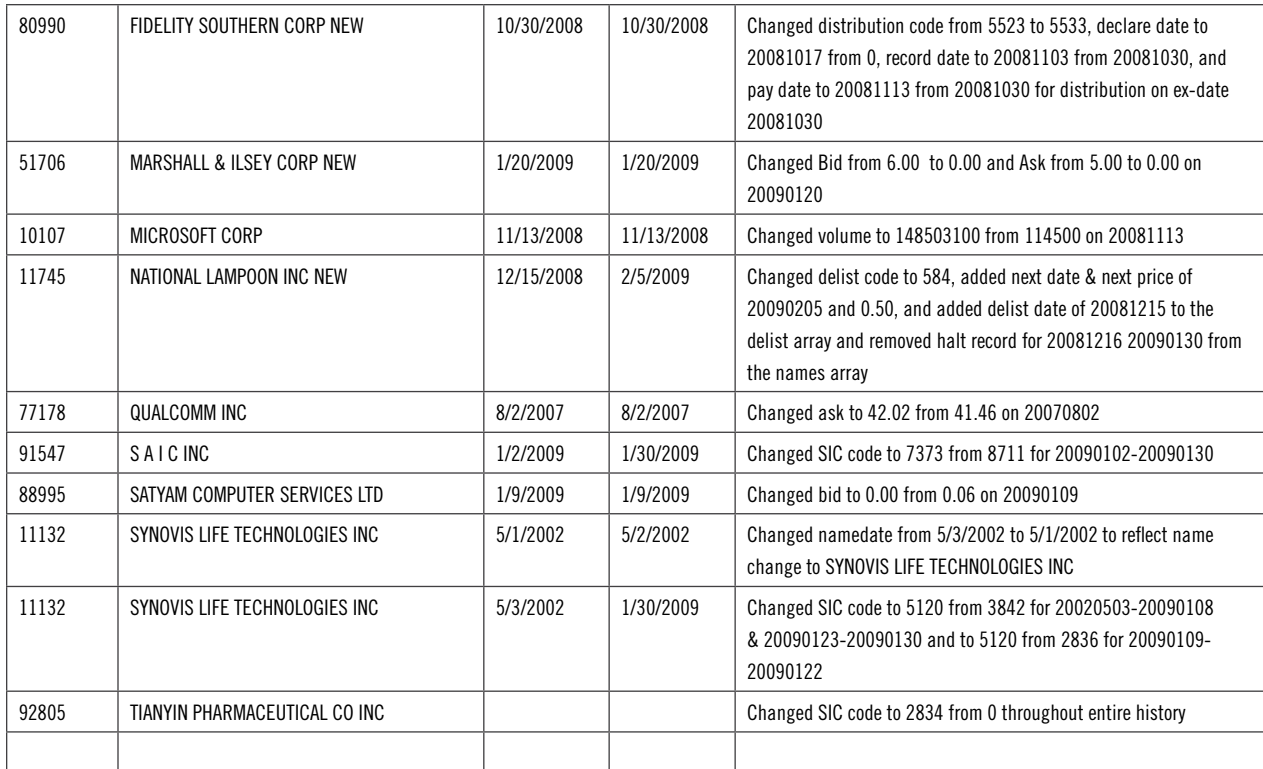

# january 2009 data edits

## **individual Edits**

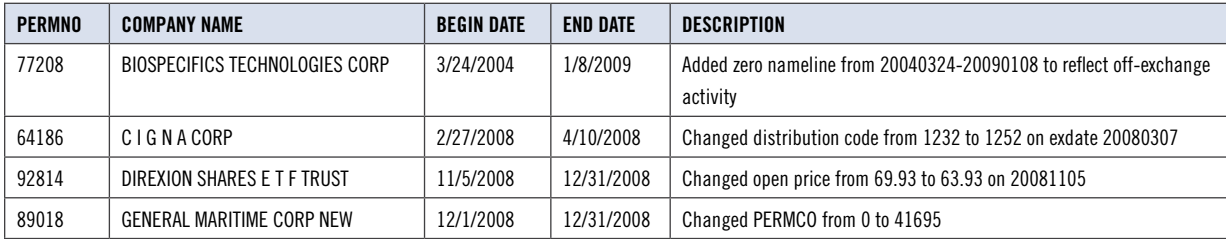

## **File Version Specifics**

This table contains version specific information for the CRSP Stock Files with data ending March 2009. It contains the number of securities and information about the maximums of the event arrays.

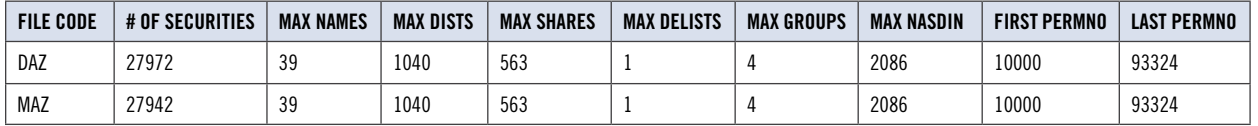

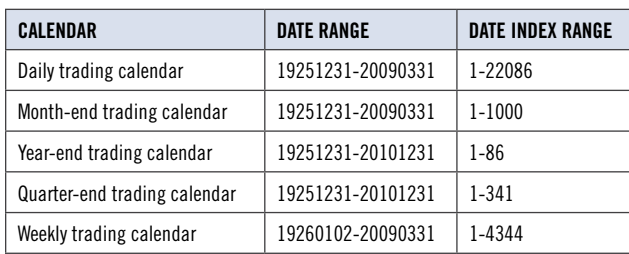

 $\omega$ 

# **CRSPAccess Product Information**

To simplify installation for our subscribers, data are bundled into product groups. Information relevant to each product group is listed.

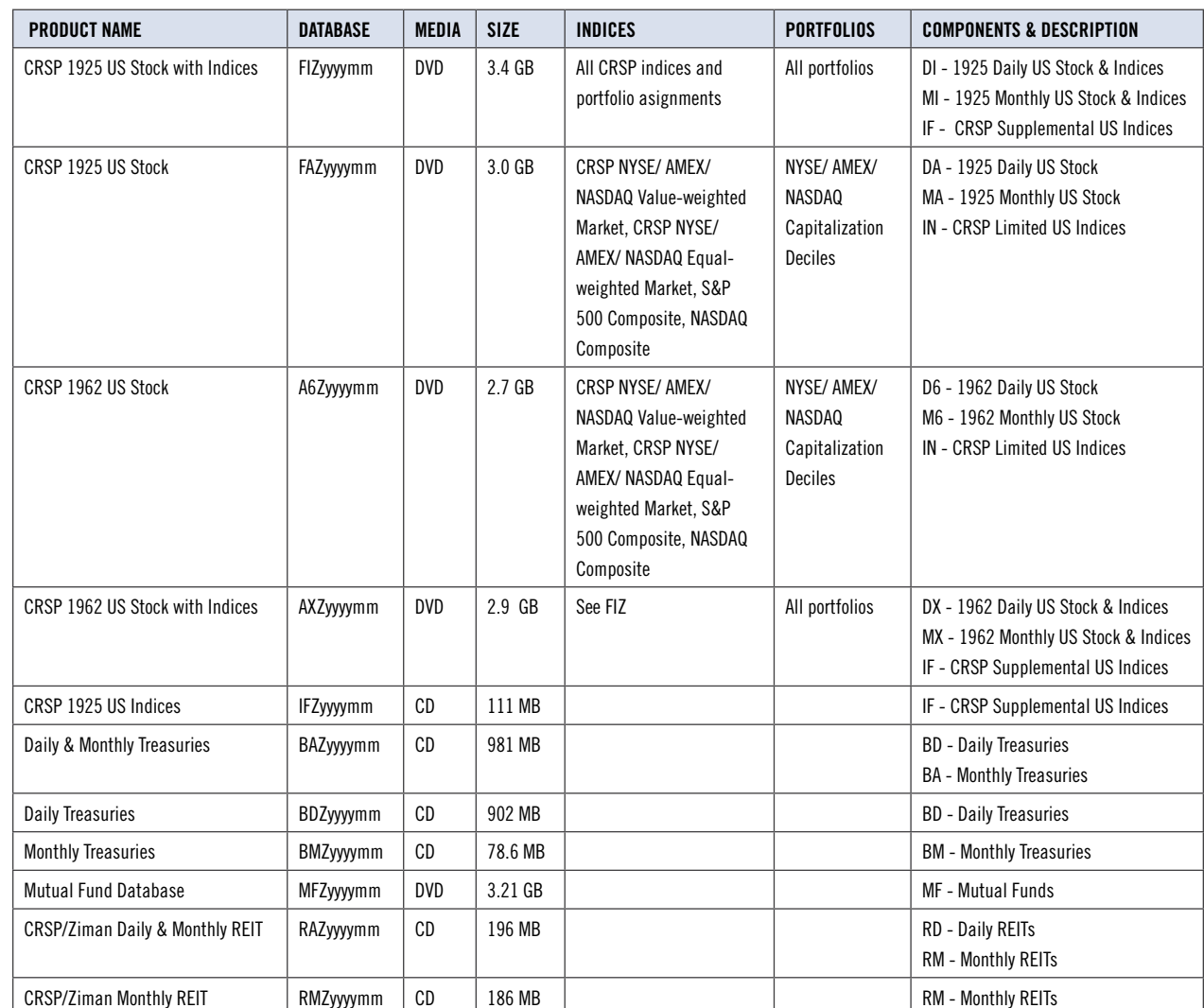

4

# **STOCK & INDICES RELEASE NOTES --- MARGIN 2009 QUARTERITY UPDATE s Relea se Note s** MARCH 2009 QUARTERLY UPDATE March 2009 Quarterly

# Data Installation <sup>5</sup>

Instructions and screen shots for installation are written for Windows. Differences related to Linux and Sun or media are noted.

#### **Windows:**

To install data, insert your DVD into the drive and from the Start Menu, select Run d:\setupwin32.exe. Click OK.

# **Sun Solaris (DVD install):**

After inserting the DVD, a file manager will open with the file, setupsolaris.bin. Double click on this setup file to begin the installation process.

# **Linux(DVD install):**

Upon insertion of the DVD, a file manager will open with the file, setuplinux.bin. Double click on this setup file to begin the installation process.

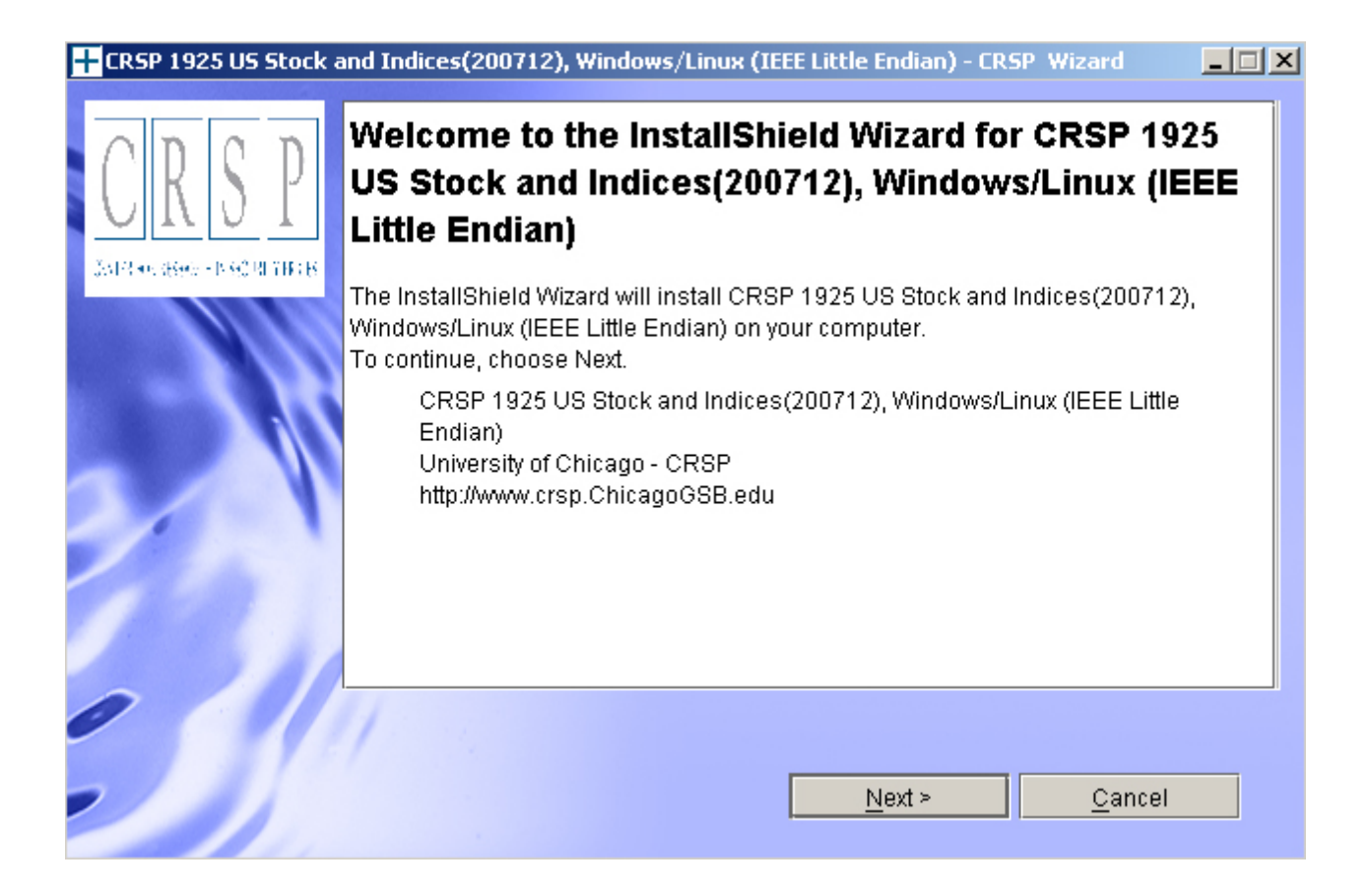

After clicking on **Next** on the Welcome screen, scroll through and read the CRSP Data and Utilities Agreement. Click to accept the terms of the license agreement. Click **Next**.

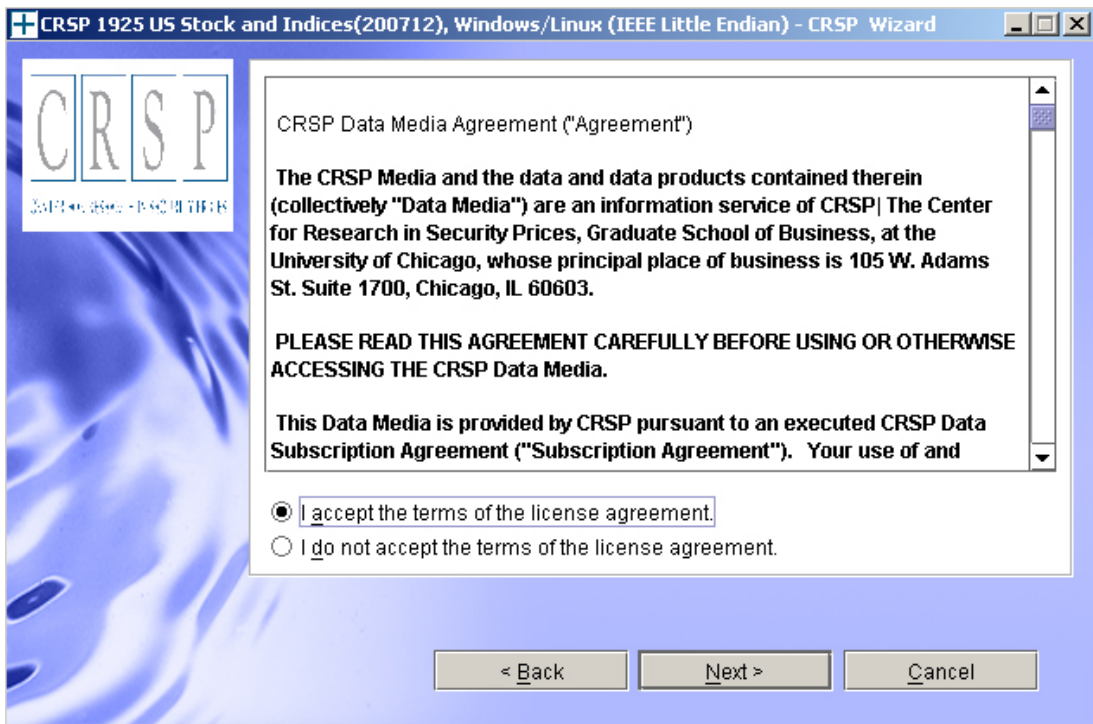

WINDOWS: The default directory for the data installation is c: \crspdata. You may accept or modify it. Click Next. Note: InstallShield does not verify available space. Please see the CRSPAccess Product Information chart on page 2 for space required for installation.

SUN SOLARIS & LINUX: The default directory for the data installation is /crspdata. You must have write permisson to the directory you specify, for example, /home/username/crspdata. Note: InstallShield does not verify available space. Please see the CRSPAccess Product Information chart on page 2 for space required for installation.

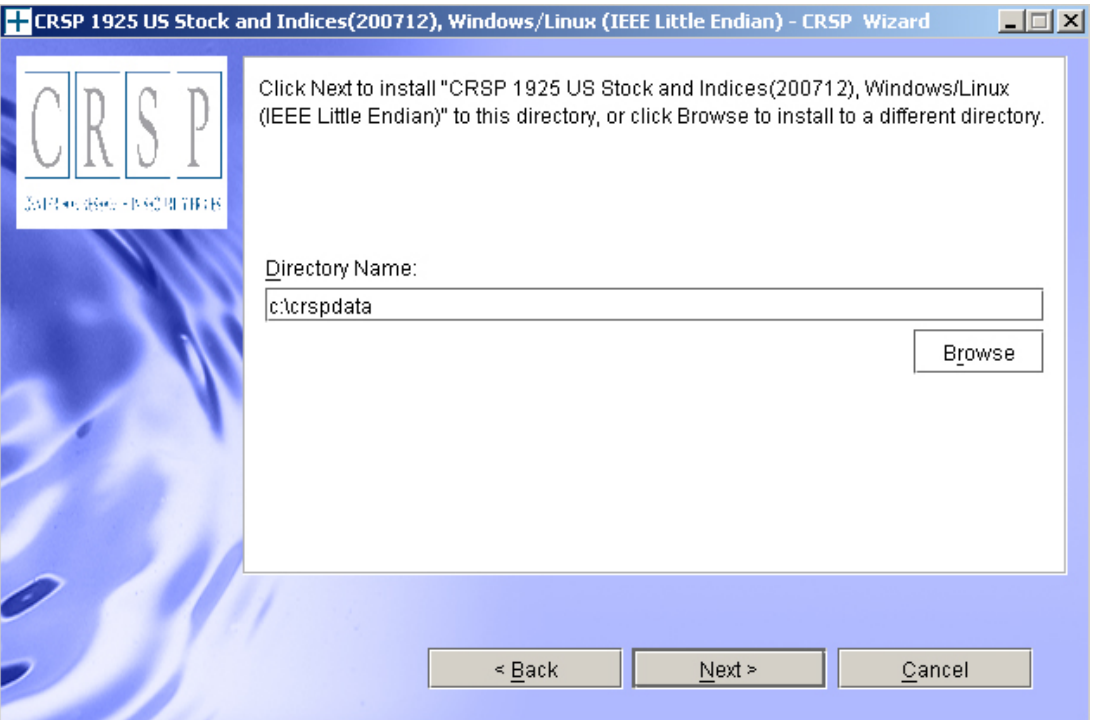

**Note s se s Relea** Update **Stock & Indice** MARCH 2009 QUARTERLY UPDATE March 2009 Quarterly

 $\circ$ 

Summary information is displayed: Location, data components and the amount of space that is required for  $\sqrt{\sqrt{2}}$ the data. Click on **Install** to proceed.

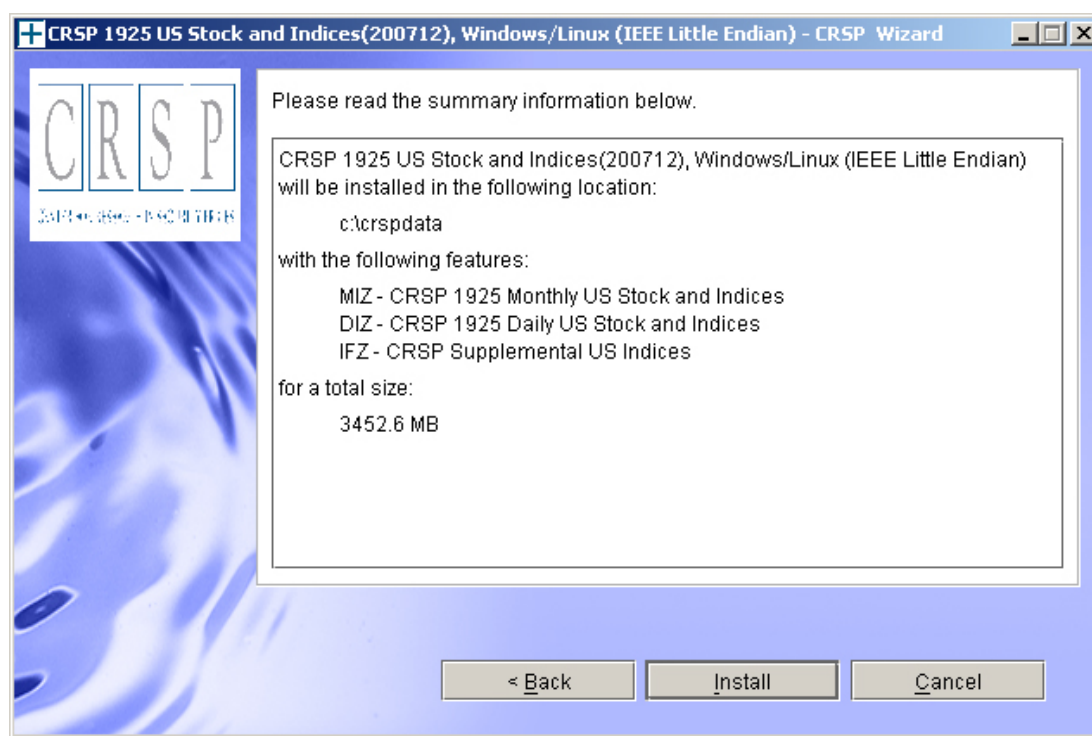

The screen will display the status of the installation.

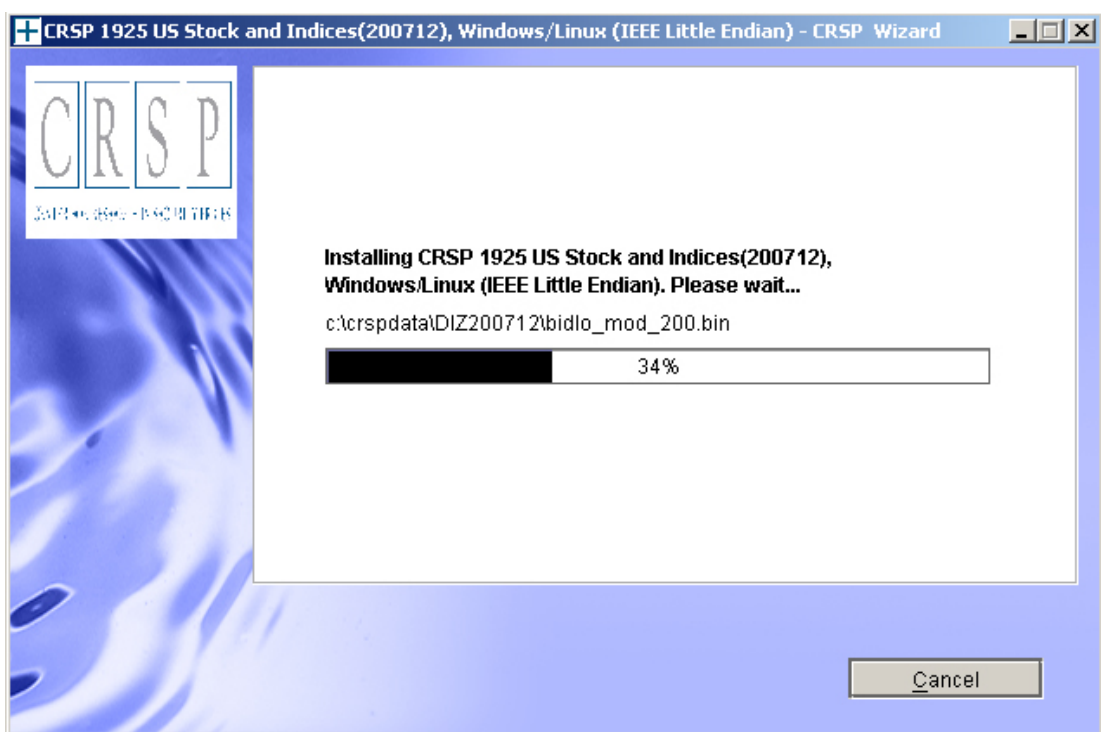

A message indicating the success of the installation appears when the process is complete. Click **Finish**.

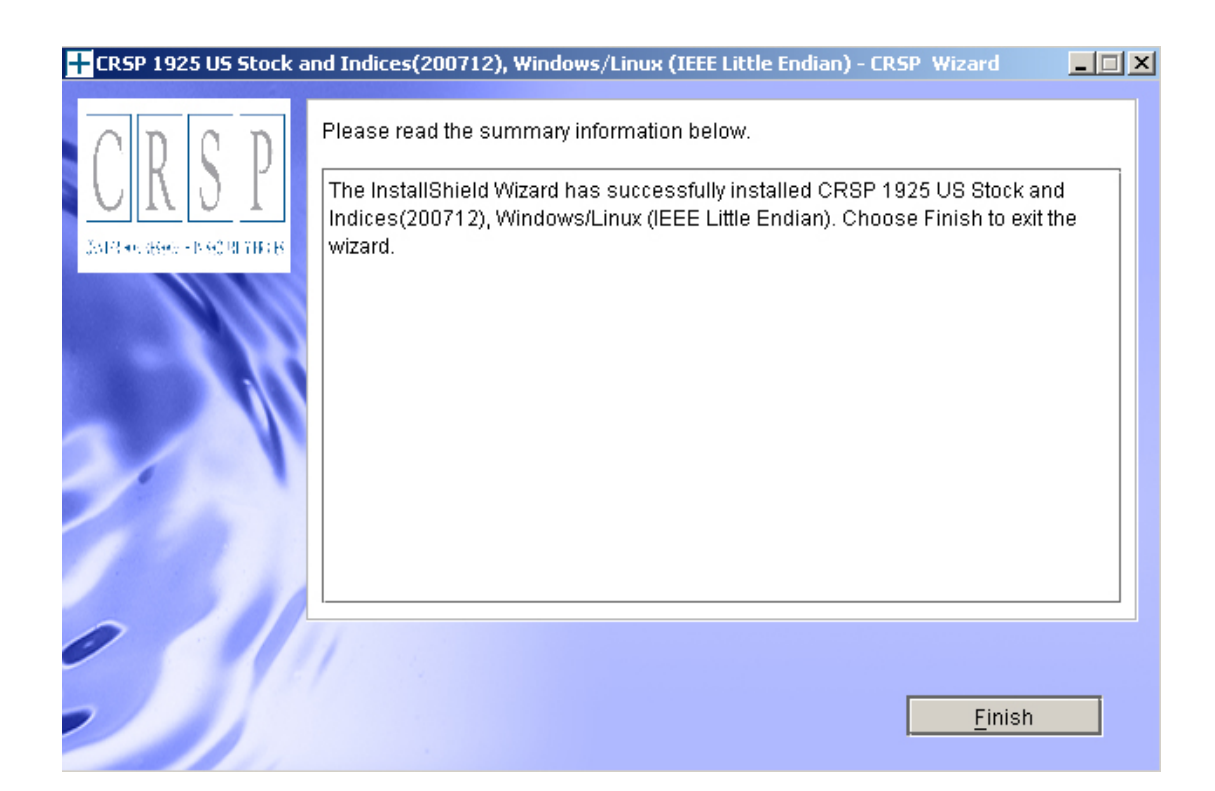

#### **Sun Solaris & Linux:**

After clicking Finish, a file named crsp.kshrc must be run to set the local environment variables. At the prompt, type:

```
. ./crsp.kshrc <enter>
```
Note: If you are not using ksh, modifications will be necessary. Check with your Unix administrator.

 $\infty$ 

## **Windows:** <sup>9</sup>

Location of the software and data may be checked by opening CRSP Client Environment from the CRSPAccess menu. This new utility provides users a quick and simple way of both checking and switching environment variables if necessary. Where, in the past, users had to go through the Control Panel to manipulate the environment variables, this can now be done by quick editing of the Client Environment screen.

*Note: For subscribers of the CRSP Compustat Merged database, an additional CCM database environment will be displayed for the location of the Compustat data.*

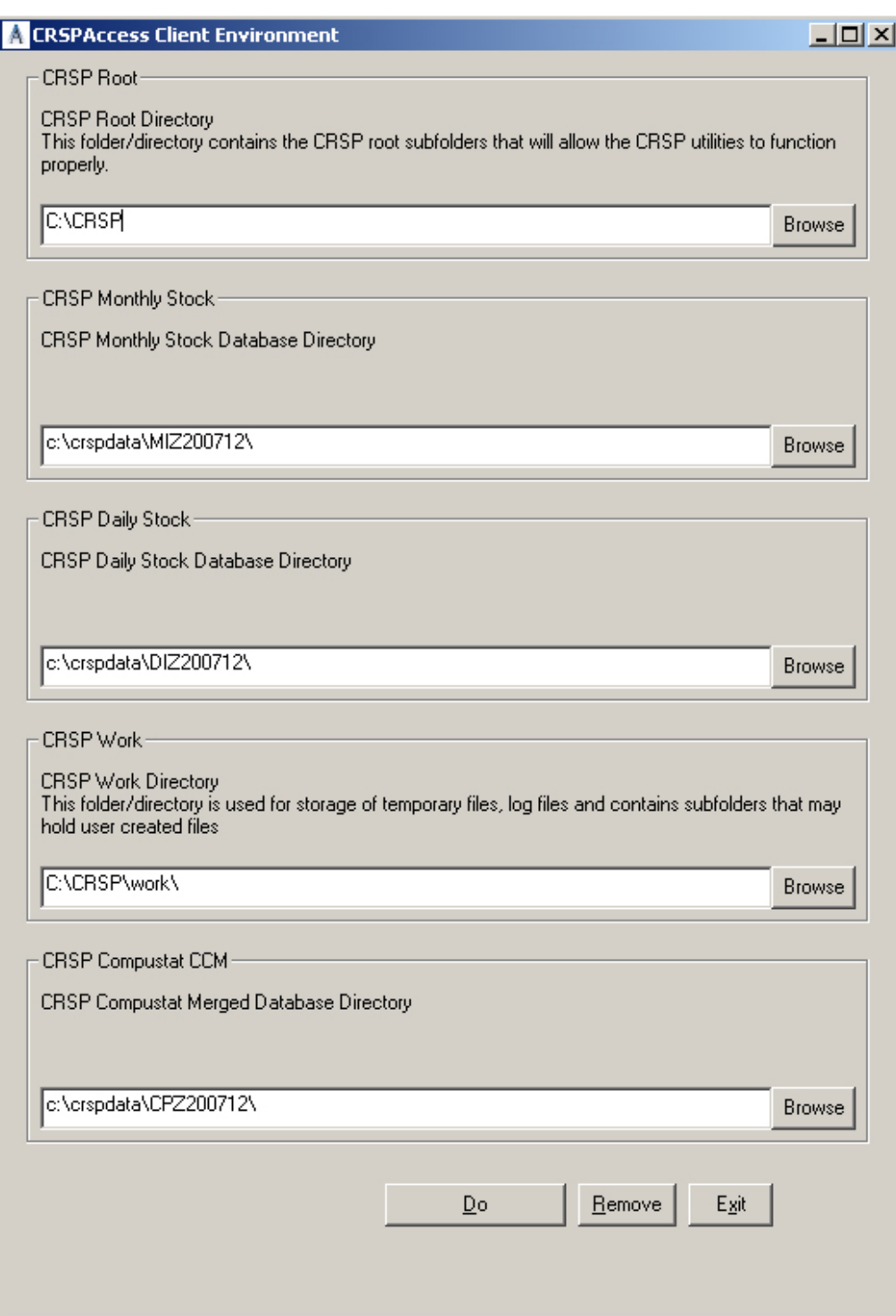

#### **Uninstall**

For each data install, an uninstall is created on the CRSPAccess menu. Data uninstalls do not touch software environment variables. Likewise, software uninstalls do not touch data environment variables. Each uninstall is done separately. As with the install, the uninstall is wizard-driven. When uninstall is complete, users may be prompted with an option to either reboot the computer or wait until later. It is not necessary to reboot the computer after uninstalling. This reboot message may be disregarded.

#### **Uninstall & CRSP Client Environment**

Each time a path is modified in client environment, the action is recorded. Upon running uninstall, a *Restore Environment Variable* prompt will appear:

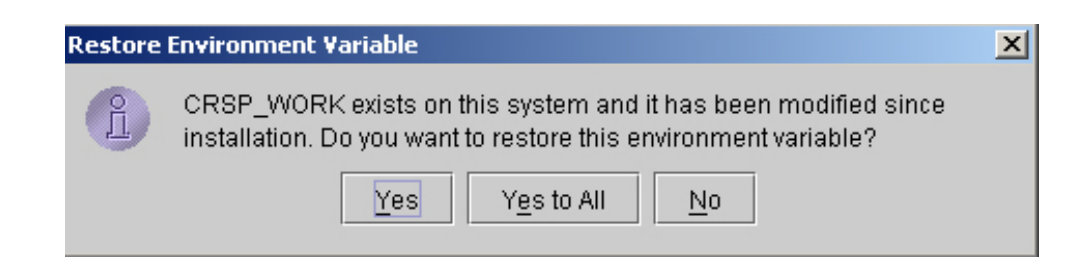

This prompt appears for each variable for each modification. Answer each prompt and continue cycling through. **Yes** is the default, which will restore environment variables back to what they were prior to the install.